## **Jabber-Server**

Ich bin auf der Suche nach einem (Video)Chat-Server, der alle Daten verschlüsselt abspeichert und unter meiner Regie steht.

XMPP / Jabber ist meiner Meinung nach der Richtige Ansatz und openfire ein sicherer Jabber-Server

## **Installation**

- 1. openfire von [hier](http://www.igniterealtime.org/downloads/index.jsp) herunterladen
- 2. Archiv nach /usr/local entpacken

```
cd /usr/local
sudo tar xvf ~/Downloads/openfire 3 9 3.tar.gz
```
3. Startskript erstellen

```
sudo ln -s /usr/local/openfire/bin/openfire /etc/init.d/openfire
```
4. Dauerhafter Systemstart einrichten

sudo update-rc.d openfire defaults

5. openFire starten

sudo /etc/init.d/openfire start

## **Erstkonfiguration**

- 1. Unter Aufruf der IP mit dem Port 9090 gelant man zur Konfiguration (z.B. [http://192.168.0.100:9090\)](http://192.168.0.100:9090)
- 2. Im Ersten Fenster wählt man die Standardsprache der Oberfläche
- 3. Weiter geht es mit dem Domainnamen und den Ports. Hier kann der Standard belassen werden
- 4. In den Datenbankeinrichtung kann man zwischen der eigenen, internen Datenbank und einer externen Datenbank (z.B. MySQL-Server) wählen. Für kleine Netze kann man die interne Datenbank verwenden
- 5. Die Profildaten werden im nächsten Fenster verändert
- 6. Zum Schluss muss man noch ein Passwort und eine Fall-Back Emailadresse für den Admin vergeben

Jetzt kann man sich über den admin-Account in die Oberfläche einloggen. Sollte es noch nicht funktionieren, sollte man den openfire-Server neu starten

sudo /etc/init.d/openfire restart

## **Weitere Konfiguration**

From: <https://wiki.da-checka.de/>- **PSwiki**

Permanent link: **<https://wiki.da-checka.de/doku.php/wiki/dienste/jabber>**

Last update: **2014/05/20 23:10**

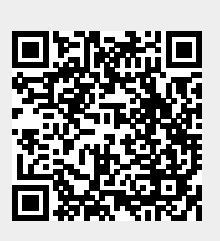